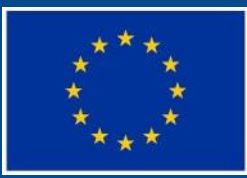

Evropská unie Evropský sociální fond Operační program Zaměstnanost

# **ŽÁDOST O PLATBU (ŽOP) – ČASTÉ CHYBY**

Odd. projektů podpory zaměstnanosti

**5 17. 8. 2017 Olomouc** 4. 9. 2017 Praha

### **ŽOP – ČASTÉ CHYBY**

### **Kde se nejčastěji chybuje:**

- Vyplňování soupisek
- Pracovní výkazy nejčastější chyby
- Dokládání výdajů
- Vyplňování částky na krytí výdajů
- Obecné (čestné prohlášení, DPH, nezohlednění úprav od VK, přečerpání položek rozpočtu)

## **ŽOP – 1. VYPLŇOVÁNÍ SOUPISKY**

#### **SD1: Účetní/daňové doklady - informace a časté chyby**

- do SD1 se neuvádí osobní náklady
- zadává se položka a podpoložka rozpočtu ze které je doklad financován
- uvádí se celková částka bez DPH uvedená na dokladu (bez ohledu na to, které položky jsou nárokovány jako způsobilé výdaje projektu)
- celková částka DPH uvedená na dokladu, pouze pro daňové doklady, u nedaňových se uvede 0 (celková částka je automaticky dopočtena)
- haléřové vyrovnání z fa se přičítá do pole DPH
- číslo účetního dokladu je interní číslo účetního dokladu v účetnictví
- správné datum úhrady výdaje (výpis z BV a PVD)
- správná částka bez DPH na prokazované výdaje včetně částky spolufinancování

## **ŽOP – 2. VYPLŇOVÁNÍ SOUPISKY**

- částka DPH na prokazované výdaje včetně částky na vlastní spolufinancování – pouze pro daňové doklady, u nedaňových se uvádí 0
- do SD1 patří také výdaje pro přímou podporu prokazované přehledovými tabulkami, které se vykazují v SD1 jako jeden samostatný řádek k příslušné položce rozpočtu, číslo účetního dokladu bude NR, datum vystavení dokladu bude datum odpovídající poslednímu dni sledovaného období za které jsou výdaje přímé podpory nárokovány (období 1.6.-30.6. napíše 30.6.), jedná se o výdaje do 10. tis.Kč, výdaje nad 10.tis.Kč se automaticky dokládají BV a VPD.
- kontrola faktur od dodavatelů za kurzy akreditované MŠMT, určité vzdělávací kurzy jsou osvobozené od DPH dle §57 písm.d) Zákona
- uplatnit do soupisky zařízení a vybavení pro RT dle schválených úvazků

## **ŽOP – 3. VYPLŇOVÁNÍ SOUPISKY**

- příloha SD1 se vyexportuje a v podobě .xlsx se přikládá na záložku Dokumenty nebo Přílohy
- ke každému ze záznamu je možné přiložit přílohy.
- k SD1 se přikládá povinně sken účetních dokladů a bankovních výpisů a PVD, kde jsou způsobilé výdaje vyšší než 10 000,- Kč. (pokud se účetní doklad vztahuje k více řádkům dokládá se vždy k prvnímu řádku v pořadí, do následujících se doplní shodně pole Název dokumentu, uvede číslo řádku v soupisce, pod který byl fyzicky vložen).

## **ŽOP – 4. VYPLŇOVÁNÍ SOUPISKY**

- **SD 2 Lidské zdroje informace a časté chyby**
- neuvádí se do této soupisky Účetní doklady/daňové doklady
- zadává se položka a podpoložka rozpočtu ze které je doklad financován
- vybírá se správný druh pracovněprávního vztahu (PS, DPČ,DPP do 10 tis. Kč, DPP nad 10.tis. Kč.)
- lze zahrnovat pouze výdaje, které byly uhrazeny v rámci monitorovacího období
- kontrola výpočtu soc. a zdravotního pojištění odpovídající 34% z částky mzdového/platového výdaje

### **ŽOP – 2 PRACOVNÍ VÝKAZY – NEJČASTĚJŠÍ CHYBY**

#### **SD 2 Lidské zdroje – Pracovní výkazy - informace a časté chyby**

- Hodiny na soupisce neodpovídají hodinám z pracovního výkazu (PV)
- Na PV je vyplněn chybný druh pracovněprávního vztahu
- Na PV je chybně vyplněná výše úvazku v projektu
- Na PV nejsou vyplněny hodiny u zaměstnavatele, včetně vyplnění čerpání dovolené a placených svátků a dalších náležitostí
- Na PV jsou chybně vyplněny hodiny pro projekt, včetně vyplnění čerpání dovolené a placených svátků a dalších náležitostí
- Na PV jsou vyplněné činnosti spadající do nepřímých nákladů
- Na PV jsou provedeny chybné opravy a doplnění (opravy musí být zaznamenány na původním pracovním výkazu (opravy se provádí čitelně jako na účetních dokladech)

### **ŽOP – 3. DOKLÁDÁNÍ VÝDAJŮ 1/3**

- Není doloženo:
	- výpis z účtu (pokladní doklad)
	- pracovní výkaz (tam, kde je relevantní)
	- úhrada zákonných odvodů
	- xls tabulky přímé podpory mzdových příspěvků a doprovodného opatření (musí být elektronicky podepsány)
	- K ŽoP se nedokládají se výplatní pásky, pracovní smlouvy a dodatky (nutno předložit až při kontrole na místě)
	- opravy a doplnění SD1 a SD2, se dokládají s doplňujícím názvem SD1 oprava, SD2 oprava
	- dokládat doporučené tabulky Přehled čerpání výdajů a Úpravy rozpočtu

### **ŽOP – 3. DOKLÁDÁNÍ VÝDAJŮ 2/3**

- Účetní doklady nesplňují všechny náležitosti
	- označení úč.dokladu
	- obsah účetního případu a jeho účastníky
	- peněžní částku nebo informaci o ceně za měrnou jednotku a vyjádření množství
	- okamžik vyhotovení účetního dokladu
	- okamžik uskutečnění účetního případu, není-li shodný s okamžikem vyhotovení účetního dokladu
	- podpisový záznam osoby odpovědné za účetní případ a podpisový záznam osoby odpovědné za jeho zaúčtování

### **ŽOP – 3. DOKLÁDÁNÍ VÝDAJŮ 3/3**

- Tyto údaje mohou být na faktuře uvedeny:
	- Chybějící údaje jsou **ručně doplněny přímo na fakturu**:
		- označení dokladu (např. FAD 13001) úplnost faktur je dokládána nepřerušenou vzestupnou číselnou řadou
		- okamžik vyhotovení účetního dokladu (tj. datum kdy byla doručena/zaúčtována)
		- podpisový záznam osoby odpovědné za účetní případ (tj. podpis osoby odpovědné za věcnou správnost)
		- podpisový záznam osoby odpovědné za zaúčtování účetního případu (tj. podpis osoby odpovědné za kontrolu náležitostí dokladu včetně odpovědnosti za zaúčtování).
	- K faktuře je připojena **"košilka"** (jedná se o předtištěný formulář obsahující prázdné kolonky veškerých náležitostí účetního dokladu k jejich vyplnění, tato košilka, neboli průvodka, potom společně s fakturou tvoří účetní doklad).

## **ŽOP – 4. ČÁSTKA NA KRYTÍ VÝDAJŮ**

#### **Chybné vyplnění částky na krytí výdajů**

- Není vyplněno vůbec nebo vyplněno chybně
- Chybně vyplněné nepřímé náklady (výpočet podle procenta v právním aktu a zaokrouhlí se dolů na 2 desetinná místa)
- Při změnách v soupisce je nutné
	- změnit i částku na krytí výdajů
	- opravit nepřímé náklady

### **ŽOP – 5. OBECNÉ**

- I v ŽoP je nutné vybrat relevantní variantu čestného prohlášení
- Dodržovat úpravy předepsané výběrovou komisí
- Správně uplatňovat DPH (plátce x neplátce DPH)
- Nepřečerpávat rozpočet na položce

### **PROSTOR PRO DOTAZY**

 Dotazy, podněty, oznámení, VP, změny, vše posílat prostřednictvím ISKP14+ z detailu projektu, a do adresátů vždy vložit PM 1 i PM 2

Operativně přes e-mail, či telefonicky

Děkujeme za pozornost!